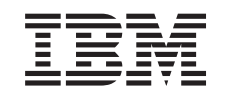

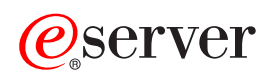

iSeries Navigator

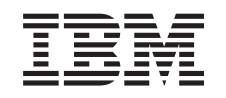

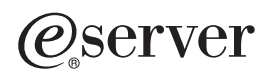

iSeries Navigator

**© Copyright International Business Machines Corporation 1998, 2002. Tutti i diritti riservati.**

# **Indice**

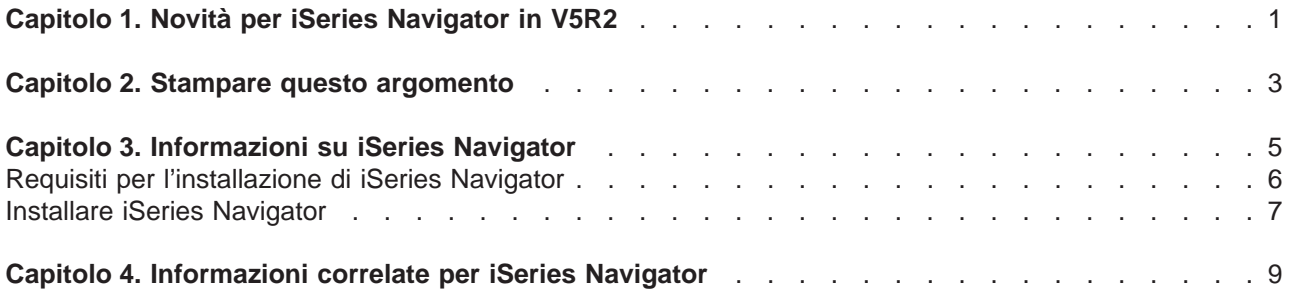

# <span id="page-6-0"></span>**Capitolo 1. Novità per iSeries Navigator in V5R2**

Le nuove informazioni nell'Information Center V5R2 per iSeries Navigator includono:

v **[Funzioni di iSeries Navigator](rzaj2whatcanido.htm)**

Un riepilogo sulle capacità fornite da iSeries Navigator. Per visualizzare istruzioni dettagliate relative a tutte queste attività, andare all'aiuto in linea iSeries Navigator (fare clic su **Aiuto -> Argomenti di aiuto -> Funzioni di...** nella finestra principale di iSeries Navigator).

v **[Requisiti per l'installazione di iSeries Navigator](rzaj2enableopsnav.htm)** Requisiti hardware e software del PC aggiornati.

Consultare quanto segue per ulteriori informazioni sulle nuove funzioni disponibili in V5R2 per iSeries Navigator:

• Sito Web iSeries e  $AS/400^{(R)}$  Technical Support

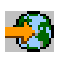

Per una panoramica sulle nuove funzioni per OS/400 V5R2, aprire Publications nella barra di navigazione di sinistra e quindi Technical Overviews.

• Home page [iSeries Navigator](http://www.ibm.com/eserver/iseries/navigator)

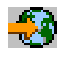

.

Illustra quali funzioni iSeries Navigator sono disponibili per ciascun rilascio.

v **Aiuto in linea iSeries Navigator**

In iSeries Navigator, fare clic su **Aiuto -> Argomenti di aiuto -> Novità** per esaminare tutte le nuove funzioni disponibili in questo rilascio di iSeries Navigator.

Consultare anche i seguenti argomenti:

- iSeries Navigator for Wireless-Novità in V5R2
- Gestione applicazioni-Novità in V5R2
- [Novità in Management Central per V5R2](../rzaih/rzaihnew.htm)
- Plug-in di iSeries Navigator-Novità per V5R2

## **Come consultare le novità o le modifiche**

Per facilitare l'individuazione dei punti in cui sono state apportate modifiche tecniche, queste informazioni utilizzano:

• L'immagine

≫

per contrassegnare l'inizio dell'informazione nuova o modificata.

• L'immagine

≪

per contrassegnare la fine dell'informazione nuova o modificata.

Per reperire altre informazioni sulle novità o le modifiche in questo rilascio, consultare [Memo per gli utenti.](http://publib.boulder.ibm.com/pubs/html/as400/v5r2/ic2924/info/rzaq9.pdf)

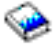

# <span id="page-8-0"></span>**Capitolo 2. Stampare questo argomento**

Per visualizzare o scaricare la versione PDF di un qualsiasi argomento iSeries Navigator nell'Information Center, selezionare fra:

- [Informazioni su iSeries Navigator](rzaj2003.pdf) (circa 90 KB o 20 pagine) Illustra un'introduzione ad iSeries Navigator comprese le istruzioni per l'installazione.
- [iSeries Navigator for Wireless](../rzam5/rzam5.pdf) (circa 450 KB o 40 pagine) Illustra come utilizzare iSeries Navigator for Wireless per interagire con i server iSeries ed Integrated xSeries, per eseguire comandi, per interagire con i monitor di Management Central, per gestire attività e sistemi e per controllare l'accesso utenti.
- [Gestione applicazioni](../rzaj3/rzaj3000.pdf) (circa 180 KB o 40 pagine) Spiega come controllare le funzioni o le applicazioni disponibili per utenti o gruppi su un server specifico.
- [Management Central](../rzaih/rzaih.pdf) (circa 250 KB o 55 pagine) Management Central rende la gestione di più server semplice quanto quella di un singolo server. Illustra come configurare la propria rete Management Central di sistemi nodo finale e di gruppi di sistemi. Per avere altre informazioni su come Management Central può essere ulteriormente utile per snellire le attività di gestione del server, selezionare uno dei seguenti argomenti:
	- – [Prestazioni](../rzahx/rzahx.pdf) (circa 350 KB o 85 pagine)
	- – [Software e programmi su licenza](../rzam8/rzam8.pdf) (circa 280 KB o 75 pagine)
- [Sviluppo di plug-in iSeries Navigator](../rzakx/rzakx.pdf) (circa 360 KB o 125 pagine) Spiega come utilizzare i plug-in per aggiungere ulteriori funzioni ad iSeries Navigator. Questo PDF contiene i seguenti argomenti:
	- Supporto plug-in per iSeries Navigator
	- Installare ed eseguire i plug-in di esempio
	- Riferimento per gli sviluppatori di plug-in

## **Altre informazioni**

- E' possibile inoltre visualizzare o stampare uno qualsiasi dei seguenti PDF Redbook:
- [Managing AS/400 V4R4 with Operations Navigator](../../redbooks/sg245646.pdf)

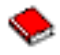

(circa 500 pagine)

• [Management Central: A Smart Way to Manage AS/400 Systems](../../redbooks/sg245407.pdf)

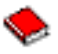

(circa 240 pagine)

## **Salvare i file PDF**

Per salvare un PDF sulla propria stazione di lavoro per la visualizzazione o per la stampa:

- 1. Fare clic con il tastino destro del mouse sul PDF nel browser (fare clic con il tastino destro del mouse sul collegamento riportato sopra).
- 2. Fare clic su **Salva destinazione con nome...**
- 3. Navigare sull'indirizzario in cui si desidera salvare il PDF.
- 4. Fare clic su **Salva**.

## **Scaricare Adobe Acrobat Reader**

Se è necessario Adobe Acrobat Reader per visualizzare o stampare questi PDF, è possibile scaricarne una copia dal [sito Web Adobe](http://www.adobe.com/products/acrobat/readstep.html) (www.adobe.com/products/acrobat/readstep.html).

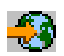

# <span id="page-10-0"></span>**Capitolo 3. Informazioni su iSeries Navigator**

iSeries Navigator è una potente interfaccia grafica per i client Windows. Con iSeries Navigator, è possibile utilizzare le proprie competenze di interfaccia grafica per gestire e amministrare i server.

Per ulteriori informazioni su iSeries Navigator, effettuare quanto segue:

v **[Visitare l'home page iSeries Navigator](http://www-1.ibm.com/servers/eserver/iseries/navigator/index.htm)**

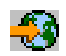

Controllare quali funzioni iSeries Navigator sono disponibili per ciascun rilascio.

- v **[Controllare i requisiti per iSeries Navigator](rzaj2pchrdware.htm)** Esaminare i requisiti hardware e software del PC per installare iSeries Navigator. v **[Installare iSeries Navigator](rzaj2enableopsnav.htm)**
- Informazioni preliminari sulla gestione e sull'amministrazione del server dal PC. Una volta completata l'installazione, le informazioni relative all'attività sono disponibili nell'aiuto in linea iSeries Navigator.
- v **[Individuare le funzioni di iSeries Navigator](rzaj2whatcanido.htm)** Esaminare una panoramica delle capacità fornite da iSeries Navigator, riportate nell'Information Center.

Il seguente è un esempio di finestra principale iSeries Navigator:

<span id="page-11-0"></span>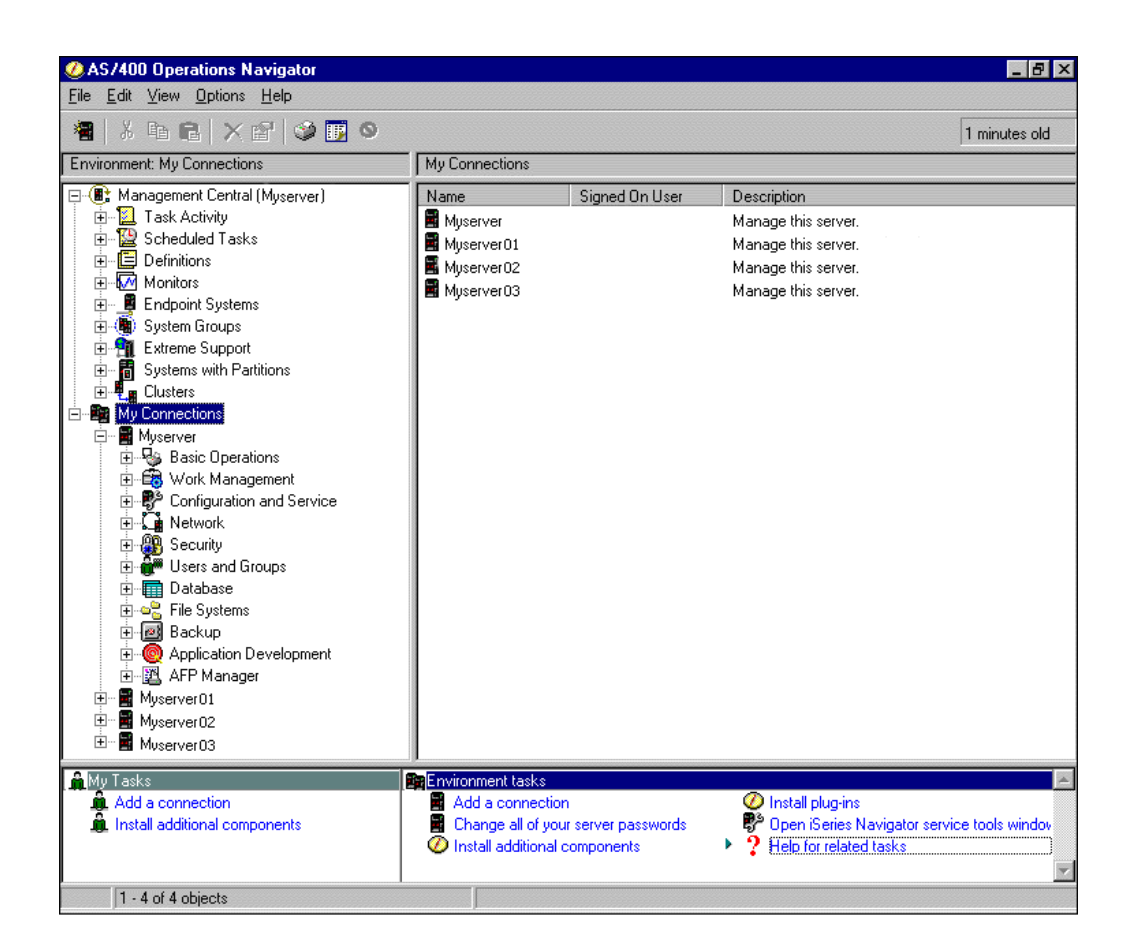

Da questo esempio, è possibile visualizzare la vista ad albero gerarchica di iSeries Navigator

## $\mathbf{p}$

nel pannello di sinistra della finestra.

## ≪

Essa fornisce un' interfaccia utente nota a chi ha esperienza di utilizzo delle interfacce grafiche. Riduce anche la necessità per gli utenti di imparare ad utilizzare l'interfaccia basata sul carattere. Le funzioni di iSeries Navigator comprendono capacità di navigazione nel sistema, configurazione e pianificazione. Per istruzioni dettagliate su come eseguire le attività in iSeries Navigator, consultare l'aiuto in linea iSeries Navigator.

## **Requisiti per l'installazione di iSeries Navigator**

Per installare ed utilizzare iSeries Navigator, sul PC deve essere in esecuzione uno dei seguenti sistemi operativi Windows. Vengono visualizzati anche i requisiti di memoria e del processore per ogni sistema operativo.

## ≫

## <span id="page-12-0"></span>**Microsoft Windows 98/Me/2000**

Pentium 400 MHz come minimo ed almeno 128 MB di memoria, si consigliano 256 MB

### **Microsoft Windows NT 4.0 con Microsoft Service Pack 5 o successivi**

Pentium 400 MHz come minimo ed almeno 128 MB di memoria, si consigliano 256 MB

#### **Microsoft Windows XP**

Pentium 400 MHz come minimo ed almeno 256 MB di memoria

## ≪

## **Installare iSeries Navigator**

Tutti i componenti di iSeries Navigator sono inclusi in [iSeries Access per Windows.](../rzahgicca2.htm) Se il proprio PC soddisfa i ["Requisiti per l'installazione di iSeries Navigator" a pagina 6,](#page-11-0) la prima istruzione da seguire è quella di installare i componenti di iSeries Navigator quando si installa iSeries Access per Windows sul PC. E' possibile installare iSeries Access per Windows utilizzando o meno iSeries NetServer.

Per installare iSeries Navigator, seguire le istruzioni riportate di seguito:

## 1. **Installare iSeries Access per Windows con o senza iSeries NetServer.**

Il modo più semplice di installare iSeries Access per Windows (ed i componenti iSeries Navigator) sul proprio PC è quello di utilizzare [iSeries NetServer.](../rzahl/rzahlusergoal.htm) iSeries NetServer è disponibile con OS/400 Versione 4 Rilascio 2 e successivi rilasci.

## **Con iSeries NetServer:**

- a. [Installare iSeries NetServer](../rzahl/rzahlstartguide.htm) sul proprio PC.
- b. Seguire le istruzioni contenute nella sezione [Installare iSeries Access per Windows su PC](../rzahl/rzahlinstallca400net.htm) [Windows con iSeries NetServer](../rzahl/rzahlinstallca400net.htm) per completare l'installazione.

### **Senza iSeries NetServer:**

- a. Sul proprio PC, inserire il CD Installazione ed operazioni iSeries incluso nell'ordine. L'utente non sarà in grado di installare plug-in, SSL, lingue secondarie o add-in di iSeries Navigator con questo metodo di installazione.
- b. Al fine di installare i plug-in e l'SSL di iSeries Navigator, seguire le istruzioni in [iSeries Access per](../../books/c4155073.pdf) [Windows - Installazione](../../books/c4155073.pdf)

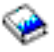

per completare l'installazione di iSeries Access per Windows.

## 2. **Seguire le istruzioni nel wizard di installazione di iSeries Access per Windows per installare iSeries Navigator.**

E' necessario che sia installato iSeries Access per Windows sul sistema da cui si **installa** iSeries Navigator. Tuttavia, iSeries Access per Windows non è necessario nei sistemi a cui ci si **collega** tramite iSeries Navigator. Il solo requisito software per questi sistemi è l'opzione dei server host OS/400 (Opzione 12 quando si installa il sistema operativo OS/400).

#### **Per gli utenti inesperti:**

- a. Selezionare l'opzione installazione **Personalizzata** durante l'installazione di iSeries Access per Windows.
- b. Selezionare **iSeries Navigator** nella finestra Selezione componenti del wizard. In questo modo si selezionano tutti i singoli componenti di iSeries Navigator.
- c. Deselezionare tutti i sottocomponenti che non si desidera installare.

### **Per gli aggiornamenti:**

a. Se si sta effettuando un aggiornamento da un precedente rilascio di iSeries Navigator, selezionare l'opzione di installazione **Aggiornamento selettivo** per aggiungere ulteriori componenti o eliminare componenti precedentemente installati.

## 3. **Suggerimenti per l'installazione:**

- v Se si seleziona l'opzione di installazione **Tipica**, verranno installati solo i seguenti componenti:
	- Supporto di base iSeries Navigator
	- Operazioni di base (messaggi, emissione di stampa, stampanti e lavori)
- v Per installare ulteriori componenti dopo aver installato iSeries Navigator, utilizzare **Installazione selettiva** di iSeries Access.
- v Se si incontrano problemi nella lettura dei font relativi ad alcune finestre, tentare con l'utilizzo di una risoluzione dello schermo pari a 1024x768 o superiore.

Una volta completata l'installazione di iSeries Navigator, sarà necessario aggiungere le connessioni al server. Per aggiungere le connessioni ad iSeries Navigator:

- 1. Fare doppio clic sull'icona **iSeries Navigator** sul desktop Windows.
- 2. Fare clic su **Sì** per creare una connessione.
- 3. Seguire le istruzioni nel wizard Aggiunta connessioni.
- 4. Per aggiungere un'altra connessione al server, fare clic su **File -> Connessione ai server -> Aggiungi connessione** nella finestra principale iSeries Navigator.

Una volta che iSeries Navigator è attivo ed in esecuzione, fare riferimento all'aiuto in linea iSeries Navigator per informazioni specifiche relative all'attività.

# <span id="page-14-0"></span>**Capitolo 4. Informazioni correlate per iSeries Navigator**

La lista riportata sotto contiene i Redbook<sup>(TM)</sup> IBM (in formato PDF), i siti Web e le sezioni dell'Information Center che riguardano l'argomento iSeries Navigator. E' possibile visualizzare o stampare qualsiasi PDF.

## **Redbook**

v **[Managing AS/400 V4R4 with Operations Navigator](../../redbooks/sg245646.pdf)**

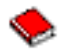

(circa 500 pagine)

iSeries Navigator (precedentemente noto come Operations Navigator) contiene un'interfaccia grafica simile a quella di Windows per configurare, monitorare e gestire l'ambiente OS/400. Questo manuale consente di consultare una vasta gamma di funzioni AS/400 disponibili tramite l'interfaccia grafica di AS/400 Operations Navigator inclusa nell'AS/400 Client Access Express per Windows V4R4M0. Fornisce una panoramica non molto ampia delle funzionalità e dell'interfaccia di AS/400 Operations Navigator, mette in correlazione le funzioni di Operations Navigator con le corrispondenti funzioni del comando OS/400 e, in molti casi, fornisce suggerimenti per l'utilizzo di tali funzioni. Questa pubblicazione è rivolta a due categorie di utenti AS/400 con responsabilità di gestione di un sistema AS/400: chi ha una certa familiarità con l'interfaccia al livello di comando OS/400 per le funzionalità del sistema e chi non conosce l'OS/400, ma ha esperienza con le interfacce grafiche Windows per le funzionalità del sistema.

**[Management Central: A Smart Way to Manage AS/400 Systems](../../redbooks/sg245407.pdf)** 

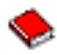

### (circa 240 pagine)

Individua i vantaggi offerti da Management Central e altro. Management Central è un componente chiave di iSeries Navigator che fornisce agli amministratori di sistema la capacità di gestire più server interconnessi attraverso una rete TCP/IP. Fornisce diversi costrutti, utili per gestire gruppi di server e le risorse associate relative. Questo redbook illustra le capacità di ogni funzione disponibile in V4R4 e presenta all'utente la modalità di gestione dei server nella rete tramite GUI (graphical user interface). Scoprite quanto è semplice gestire la rete con un semplice clic del mouse!

## **Siti Web**

• [home page iSeries Navigator.](http://www-1.ibm.com/servers/eserver/iseries/navigator/)

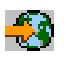

## **Altri argomenti dell'Information Center**

- [iSeries Navigator for Wireless](../rzam5/rzam5.pdf) (circa 450 KB o 40 pagine)
- [Gestione applicazioni](../rzaj3/rzaj3000.pdf) (circa 180 KB o 40 pagine)
- [Management Central](../rzaih/rzaih.pdf) (circa 250 KB o 55 pagine)
	- – [Prestazioni](../rzahx/rzahx.pdf) (circa 350 KB o 85 pagine)
	- – [Software e programmi su licenza](../rzam8/rzam8.pdf) (circa 280 KB o 75 pagine)
- [Sviluppo di plug-in iSeries Navigator](../rzakx/rzakx.pdf) (circa 360 KB o 125 pagine)

Per salvare un PDF sulla propria stazione di lavoro per la visualizzazione o per la stampa:

- 1. Fare clic con il tastino destro del mouse sul PDF nel browser (fare clic con il tastino destro del mouse sul collegamento riportato sopra).
- 2. Fare clic su **Salva destinazione con nome...**
- 3. Navigare sull'indirizzario in cui si desidera salvare il PDF.

## 4. Fare clic su **Salva**.

Se è necessario Adobe Acrobat Reader per visualizzare o stampare questi PDF, è possibile scaricarne una copia dal [sito web Adobe](http://www.adobe.com/products/acrobat/readstep.html) (www.adobe.com/products/acrobat/readstep.html).

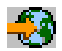

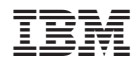

Printed in Denmark by IBM Danmark A/S